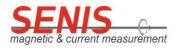

This manual contains all relevant information on the steps, which are necessary to start the 3MTS Teslameter software installation and to operate it properly, once the 3MTS is connected to the PC or Tablet via the delivered USB cable. All files, including the software, user manuals and calibration data have been stored on the 3MTS USB flash memory stick, which is a part of the Teslameter package.

## **Teslameter package content**

3MTS package includes:

- 1) 3MTS handheld Teslameter
- 2) USB A-uB cable
- 3) USB flash stick

## **Minimum system requirements**

- At least 100MB free disk space
- Windows 7/8/10 Operating System
- USB 2.0/3.0 port available

## **USB Flash drive content**

USB flash drive contains all necessary documents and files to get started the Teslameter software installation and to operate it properly. The folders are shown on the Fig 1.

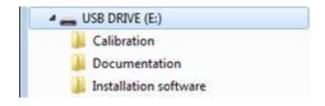

Fig 1. 3MTS USB flash stick folder content

- Installation Software folder contains the setup for Teslameter software.
- **Calibration folder** contains the digital copy of the calibration certificate and the verification files (obtained after the calibration) for all probe three axes/channels:

SNR xxx-xx\_3MTS\_X Channel\_DIGITAL DC Calibration, SNR xxx-xx\_3MTS\_Y Channel\_DIGITAL DC Calibration,

SNR xxx-xx 3MTS Z Channel DIGITAL DC Calibration; (xxx-xx is the device serial number)

• Documentation folder contains Operation and Installation Manuals and device datasheet:

a) DS.200.3MTS TESLAMETER.17\_Ver.2.0 – Teslameter Datasheet,

b) *3MTS\_OPMANUAL\_EN\_20180125\_v.3.0* – Operation and Installation Manual

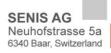